## **คู่มือการใช้Sampling worksheet**

.<br>Worksheet ดังกล่าวถูกพัฒนาขึ้นตามวิธีการกำหนดขนาดตัวอย่างและเลือกตัวอย่างโดยวิธี MUS ซึ่งวิธีการและค่าทางสถิติ ู้ที่ใช้ในการคำนวณดังกล่าวนั้นเป็นไปตามที่ระบุไว้ใน "Guide to Using International Standards on Auditing in the Audits of Small-and Medium-Sized Entities Volumes 2 – Practical Guidance" อย่างไรก็ตาม ผู้สอบบัญชีควรใช้ ดุลยพินิจเยี่ยงผู้ประกอบวิชาชีพในการพิจารณาถึงขนาดตัวอย่างที่เหมาะสมที่จะสุ่มทดสอบร่วมด้วย

## **"Sample size" sheet**

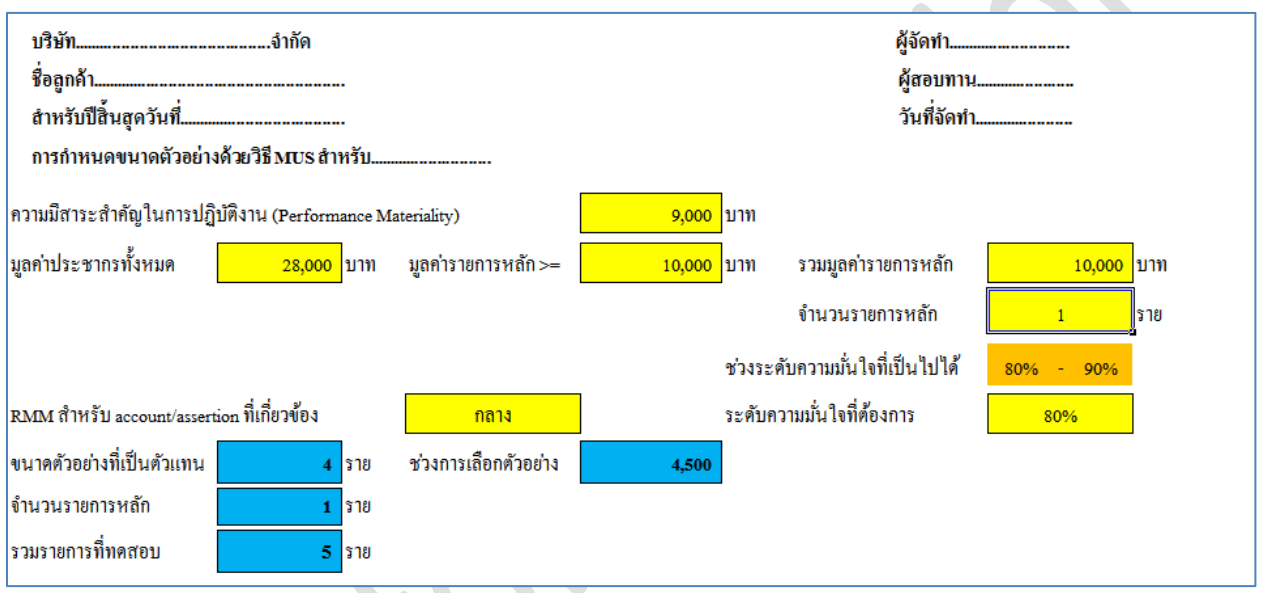

- กรอกข้อมูลช่องสีเหลืองให้ครบถ้วน
	- o ความมีสาระส าคัญในการปฏิบัติงาน ความมีสาระส าคัญในระดับรายการ ยอดคงเหลือ หรือการเปิ ดเผย ข้อมูล
	- o มูลค่าประชากรทั ้งหมด มูลค่าของบัญชีที่ต้องการจะตรวจสอบ
	- ื่อ มูลค่ารายการหลัก ระบุระดับของจำนวนเงินที่จะจัดให้เป็น key-items
	- o รวมมูลค่ารายการหลัก มูลค่าจำนวนเงินรวมทั้งหมดของรายการที่เป็น key-items
	- $\circ$  จำนวนรายการหลัก ระบุจำนวนรายที่เป็น key-items
- เมื่อเลือก RMM แล้ว worksheet จะระบุ "ช่วงระดับความมั่นใจที่เป็ นไปได้" ให้อัตโนมัติในช่องสีส้ม กรุณาเลือก ระดับความมั่นใจที่ต้องการ (ในช่องสีเหลือง) ให้อยู่ในช่วงดังกล่าวโดยใช้**ดุลยพนิิจเย่ยีงผู้ประกอบวิชาชพี**
- .<br>Worksheet จะคำนวณจำนวนรายการที่จะทดสอบให้อัตโนมัติ (ช่องสีน้ำเงิน) โดยแบ่งเป็น
	- o Key-items
	- o Representative items

## **"Representative sampling" sheet**

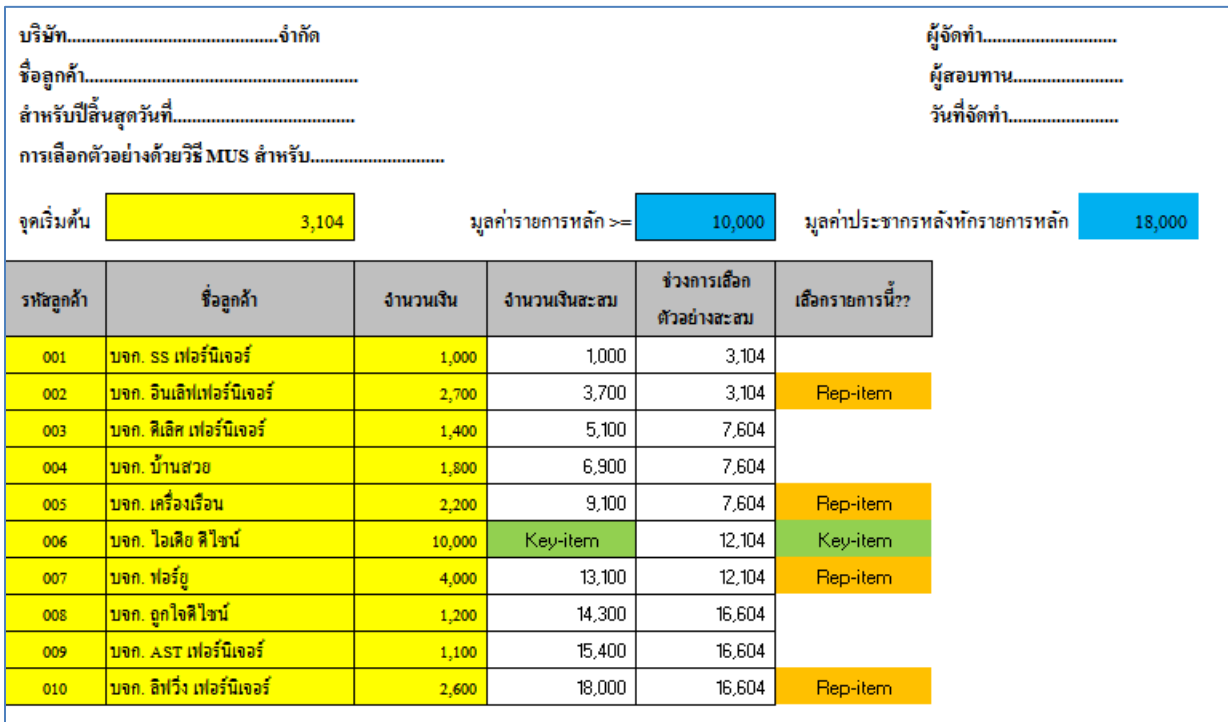

- ช่อง "มูลค่ารายการหลัก>=" และ "มูลค่าประชากรหลักหักรายการหลัก" (ช่องสีน้ำเงิน) จะถูก link มาจาก "Sample size" sheet ให้อัตโนมัติ
- กรอกข้อมูลรายการประชากรทั้งหมด (รวม key-items) ในช่องสีเหลือง<u>เท่านั้น</u> ซึ่งเมื่อกรอกครบถ้วนแล้ว จำนวนเงิน จะต้องตรงกันกับยอดคงเหลือของบัญชีดังกล่าวในบัญชีแยกประเภท (ระบบจะคำนวณช่อง "จำนวนเงินสะสม" และ "ช่วงการเลือก" ให้อัตโนมัติ)
- กด F9 เพื่อให้ระบบ random จุดเริ่มต้นให้อัตโนมัติ
- ระบบจะทำการเลือกรายการที่เป็น key-items และ Representative items ให้อัตโนมัติ (ซึ่งรายการที่เป็น representative items จะเปลี่ยนแปลงไปเมื่อจุด start เปลี่ยนไป)

## **"Evaluation" sheet**

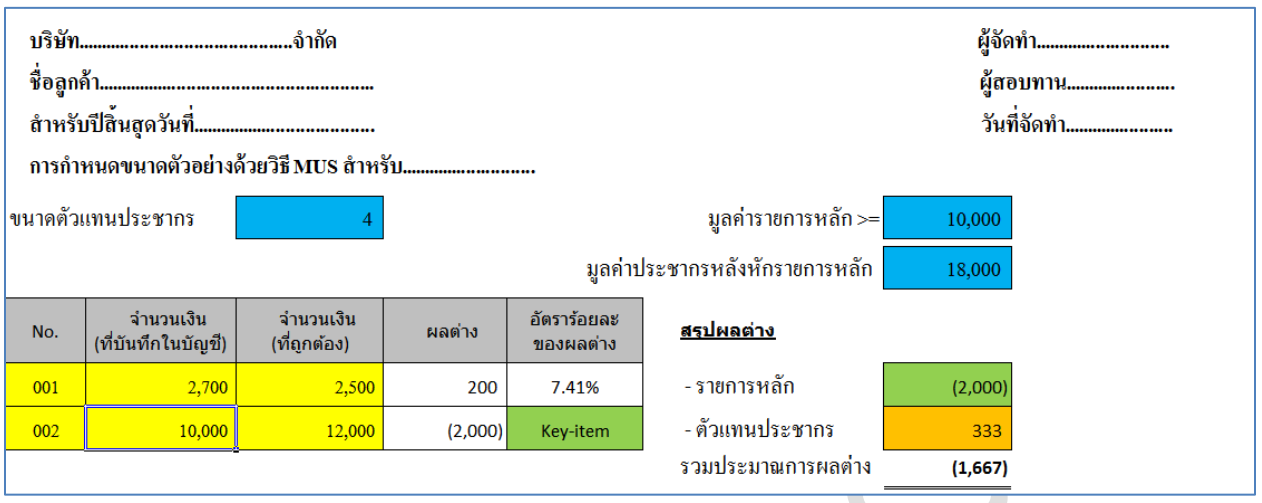

- ช่อง "ขนาดตัวแทนประชากร", "มูลค่ารายการหลัก>=" และ "มูลค่าประชากรหลักหักรายการหลัก" (ช่องสีน้ำเงิน) จะถูก link มาจาก "Sample size" sheet ให้อัตโนมัติ
- กรอกรายการที่พบผลแตกต่าง (ทั้ง key-items และ representative items) ในช่องสีเหลือง<u>เท่านั้น</u>
- $\bullet$  ระบบจะคำนวณประมาณการผลแตกต่างโดยแยกเป็นรายการที่เป็น key-items และ Representative items ให้ อัตโนมัติ